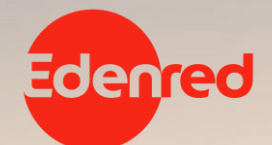

## **MYBENEFITS® ZERO User Manual**

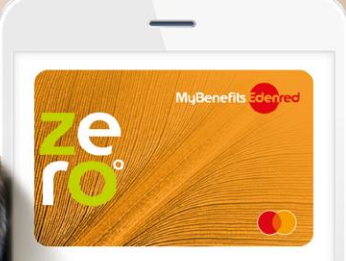

ان<br>ران Face ID

## **Contents**

- **1. Introducing MyBenefits® ZERO**
- **2. User Experience**
- **3. Frequently Asked Questions**

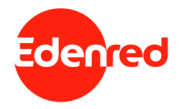

## **01. Introducing MyBenefits® ZERO**

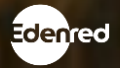

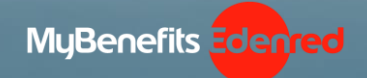

## THE NEW MYBENEFITS® ΖERO WILL BE LOVED NOT ONLY BY THE WORKING ENVIRONMENT BUT ALSO, BY THE ENVIRONMENT.

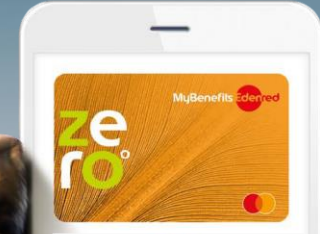

 $\mathbb{C}^1$ Face ID

### **NEW VIRTUAL MYBENEFITS® ZERO**

One card for every employee benefit

#### • **0% paper, 0% plastic**

- **100% digital experience**
- **Personalized redemption network**
- **Mobile payments, easily – quickly – securely** Learn

more **[here](https://www.edenred.gr/el-GR/myBenefitsZERO)**

## **MYBENEFITS® ZERO** The unique benefits of,

### **Welcome to the world of the new virtual employee benefits card, MyBenefits® ZERO!**

A world where you will enjoy transactions in **all physical or online stores in Greece** according to the terms of use of your card, while supporting the effort for a **world with less plastic**. All these in a new, **100% digital**, virtual card, which you will always carry with you, **inside your digital wallet**!

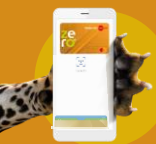

**100% digital experience via mobile payments**

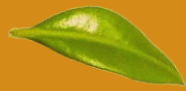

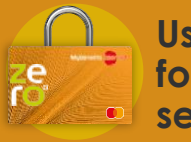

**Use of biometrics for maximum security**

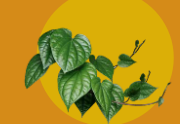

**Without paper, without plastic – with respect to the environment** 

## **100% PERSONALIZED NETWORK** MyBenefits® ZERO

### **Different employees, different needs!**

Each company has the ability to create its own redemption network, choosing either between **8 proposed categories**, or through a **fully personalized network**.

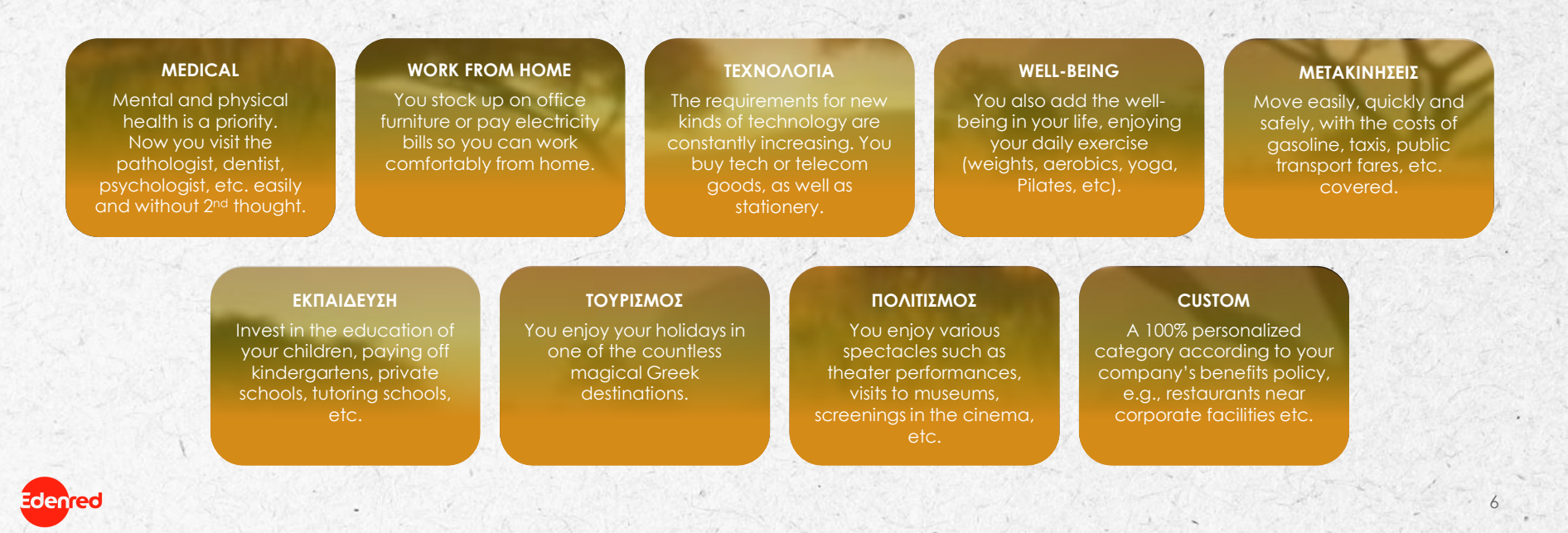

## **MYBENEFITS® ZERO** User guide

Download **MyEdenred® app** and create your account – In case you already have an account simply **login**

Add your MyBenefits® ZERO you will need the **card details**  and the **unique code** you will receive in **the email** given to us by your company when issuing the card

**2**

**1 3**

Add your MyBenefits® ZERO to **Edenred Pay, Apple Pay or Google Pay** digital wallets and make **contactless transactions**  through your mobile phone

**Download the app:**

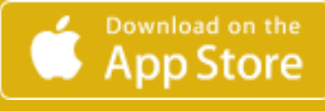

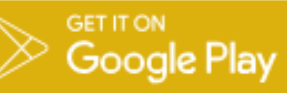

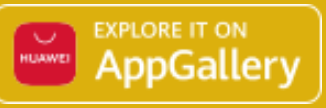

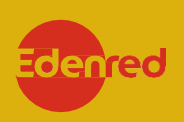

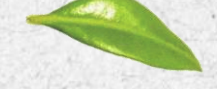

## **02. Experience User**

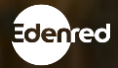

## **CARD ADDITION (1/2)** MyBenefits® ZERO – user experience,

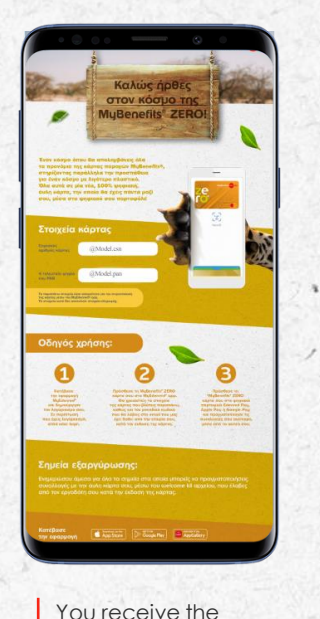

card details in the email set by your company

My *Edenred*  $\mathbf{E}$  Greece Modify I have an account I don't have an account Privacy Policy Version 1.20.2221501-GRC Visit the MyEdenred® app **2.** and create your account<sup>1</sup>

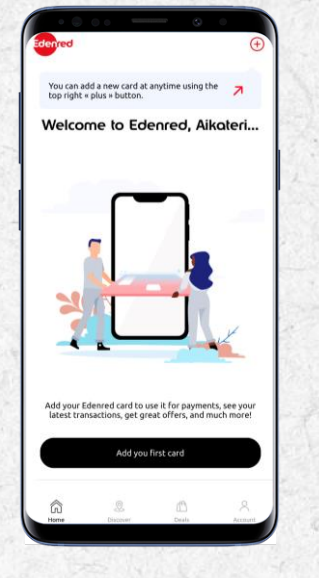

On the 'Home page' select the '+' icon to add your virtual card **4.** 

**3.**

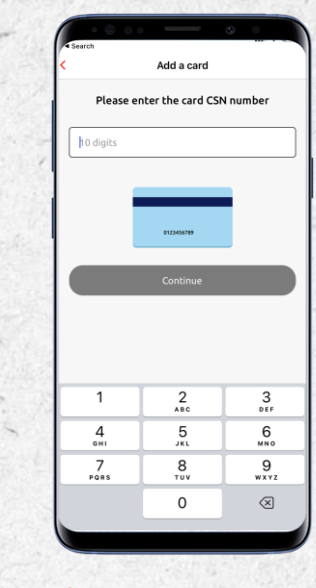

Add the card serial number as it appears in the email with your card details

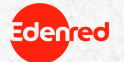

**1.**

## **CARD ADDITION (2/2)** MyBenefits® ZERO – user experience,

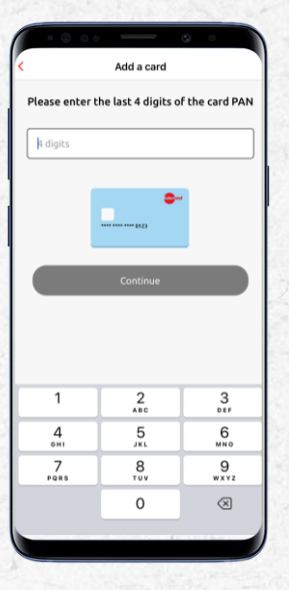

Add the last four digits of the PAN as they appear in the email with your card details

**5.**

denrec

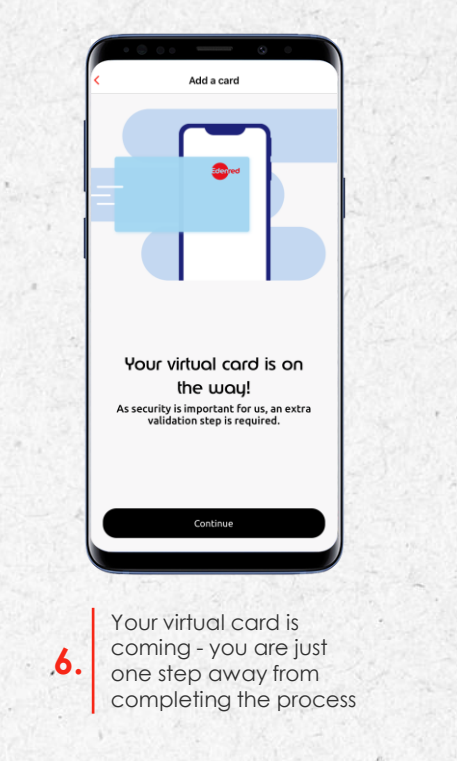

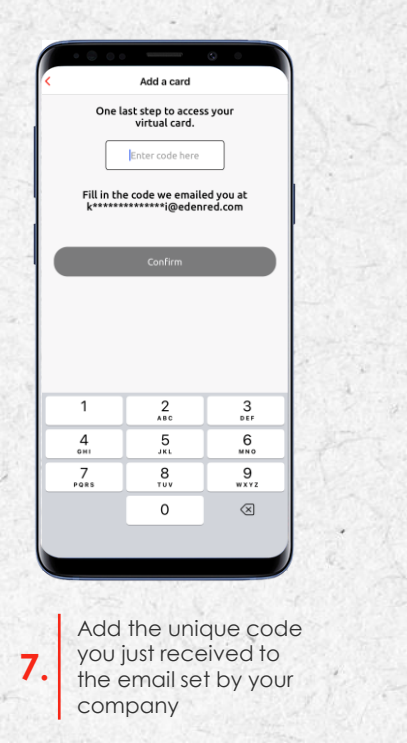

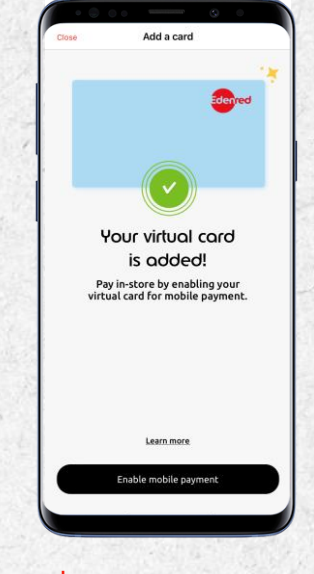

Your card has just been added! To carry out transactions, add your virtual card to a digital wallet

**8.**

## **MOBILE PAYMENTS** MyBenefits® ZERO – user experience,

**Depending on your device, see below how to activate one of the available digital wallets...** 

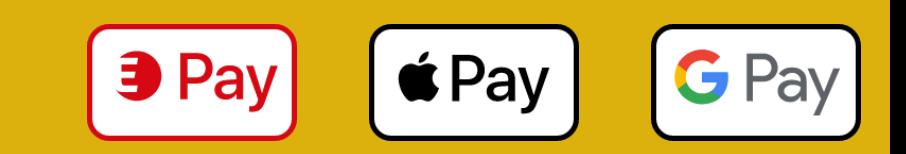

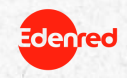

## **MOBILE PAYMENTS VIA APPLE PAY (1/2)** MyBenefits® ZERO – user experience,

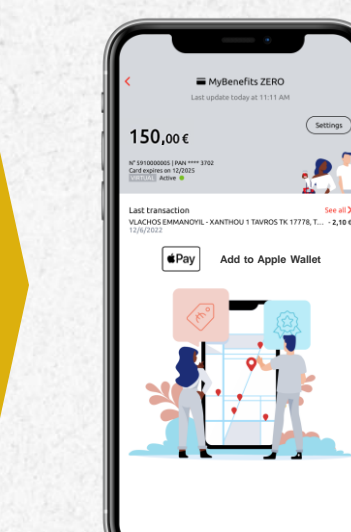

**APPLE PAY** 

**APPLE PAY** 

**1.**

After selecting your virtual card on the 'Home page',

**Add to Apple Wallet** 

Settings

See al

. P

MyBenefits ZERO MA 11:11 fis valori edation dati

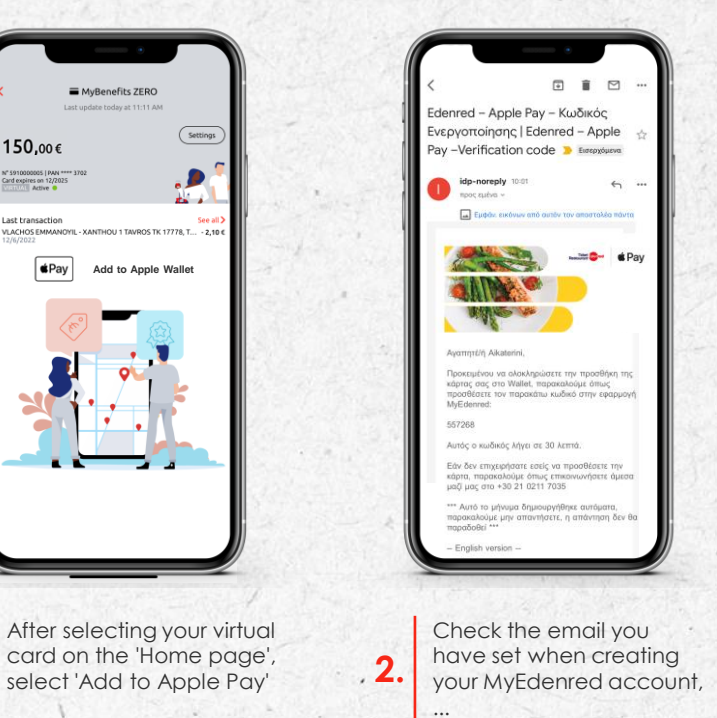

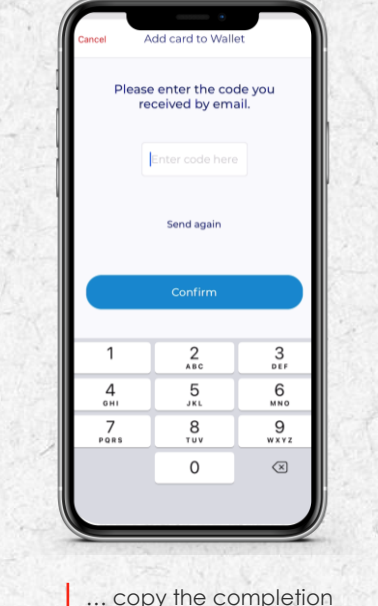

code and paste it to MyEdenred® app **4.** 

**3.**

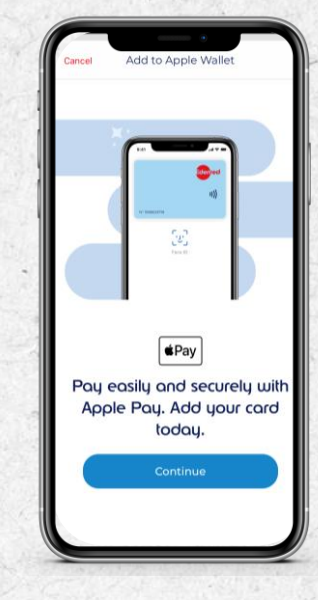

Select 'continue' and you're almost ready

denred

## **MOBILE PAYMENTS VIA APPLE PAY (2/2)** MyBenefits® ZERO – user experience,

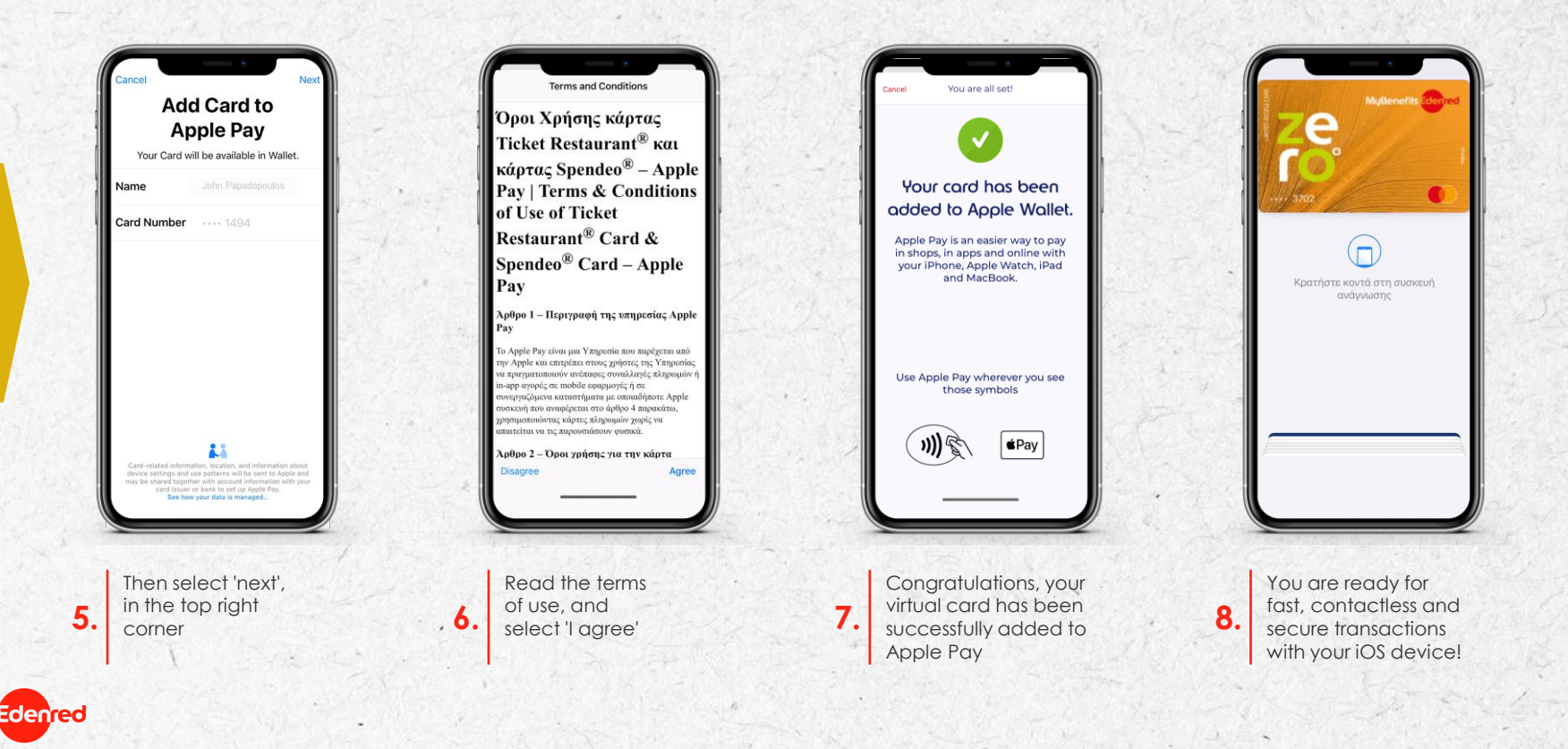

## **MOBILE PAYMENTS VIA EDENRED PAY (1/1)** MyBenefits® ZERO – user experience,

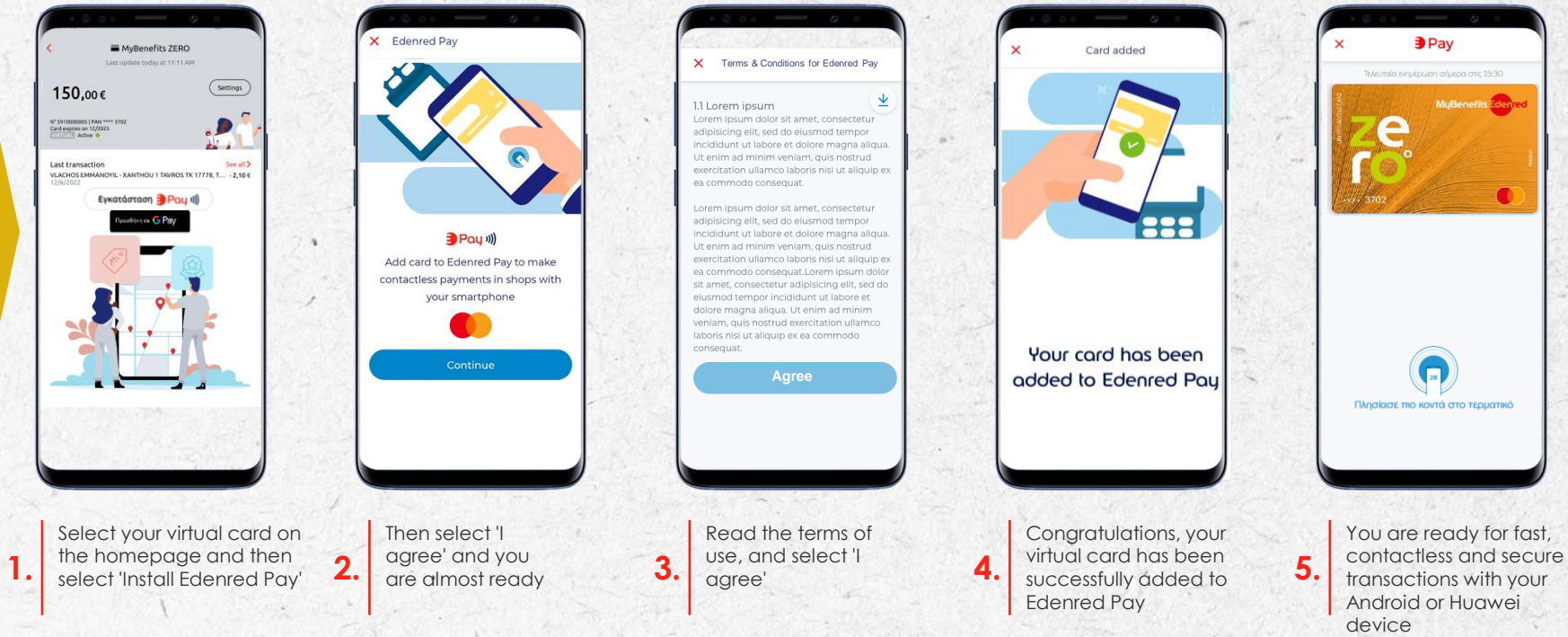

14

**EDENRED PAY** 

EDENRED

PAY

## **MOBILE PAYMENTS VIA GOOGLE PAY (1/1)** MyBenefits® ZERO – User Experience,

**GOOGLE PAY** 

 $\mathbf{b}$ 

 $\tilde{\mathbf{A}}$ 

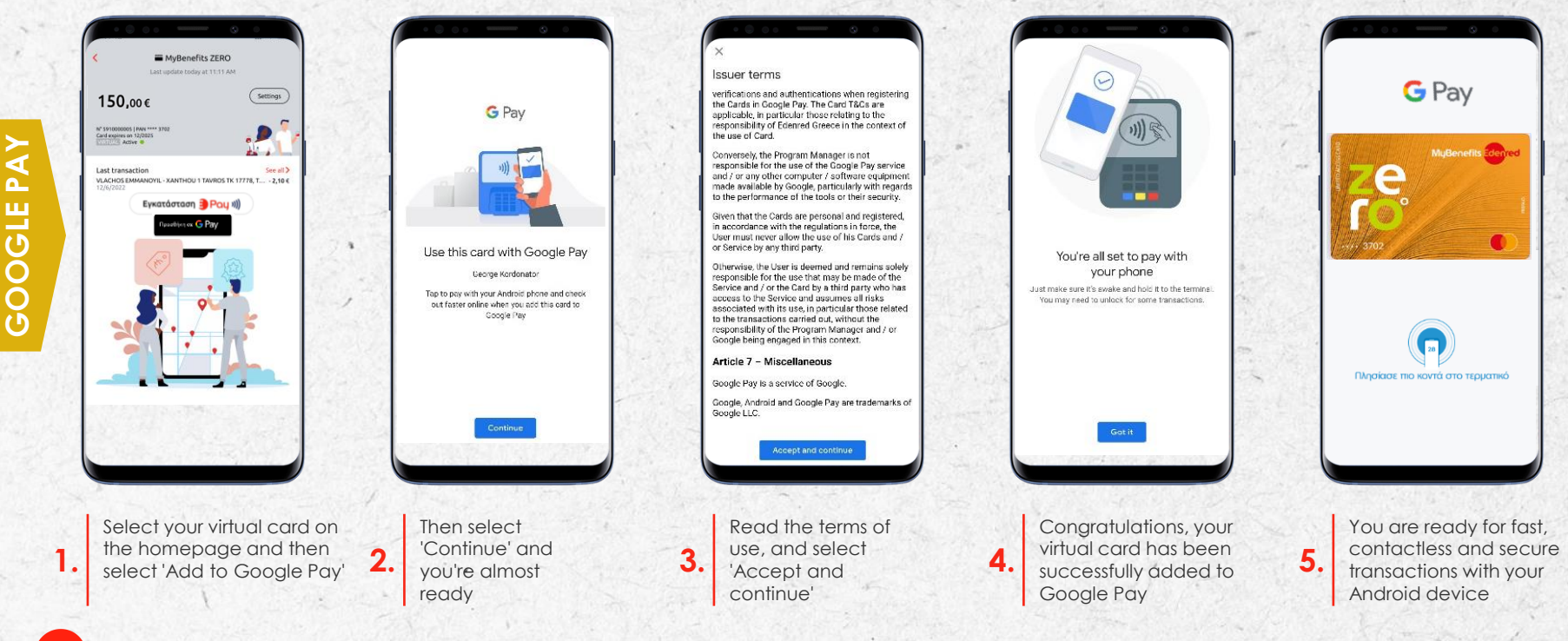

## **MOBILE PAYMENTS** MyBenefits® ZERO – user experience,

## **You're good to go! For online transactions you will need the CVC...**

**… check below how to retrieve it!** 

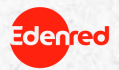

## **RETRIEVE THE CVC NUMBER FOR ONLINE TRANSACTIONS (1/1)** MyBenefits® ZERO – User Experience,

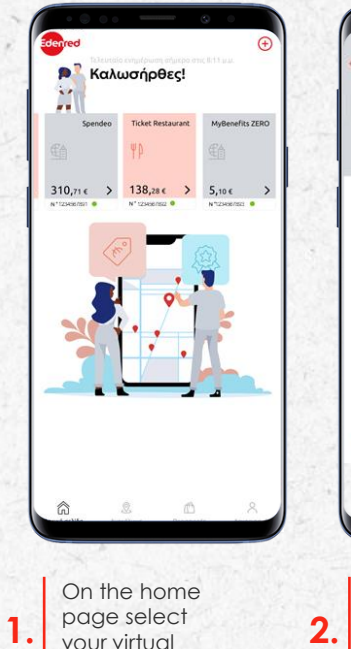

your virtual card

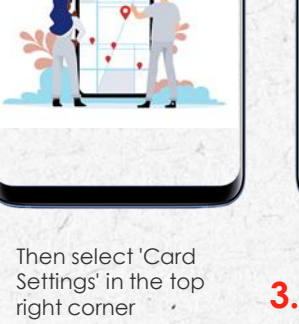

 $11:12$ 

150,00€

Last transaction

N" 1910000005 | PAN \*\*\*\* 370<br>Card expires on 12/0625<br>Active

 $x \approx 1$ 

(Settlogs)

**Council** 

 $\cdot$   $\cdot$ 

MyBenefits ZERO

and unclose rectar of \$1.55 AA

VLACHOS EMMANOVIL - XANTHOU 1 TAVROS TK 17778, T... - 2,10 €

Εγκατάσταση <sup>■</sup> Ρου ι

**BALLAS G. Park** 

From 'Card Settings' select 'View card information'

**Card Settings** 

**©** General settings

Manage my card

**Block card temporarily** 

View card info

Remove card

Block and unblock your card easily

VIRTUAL

Nº 1234567890

PAN \*\*\*\* 1234

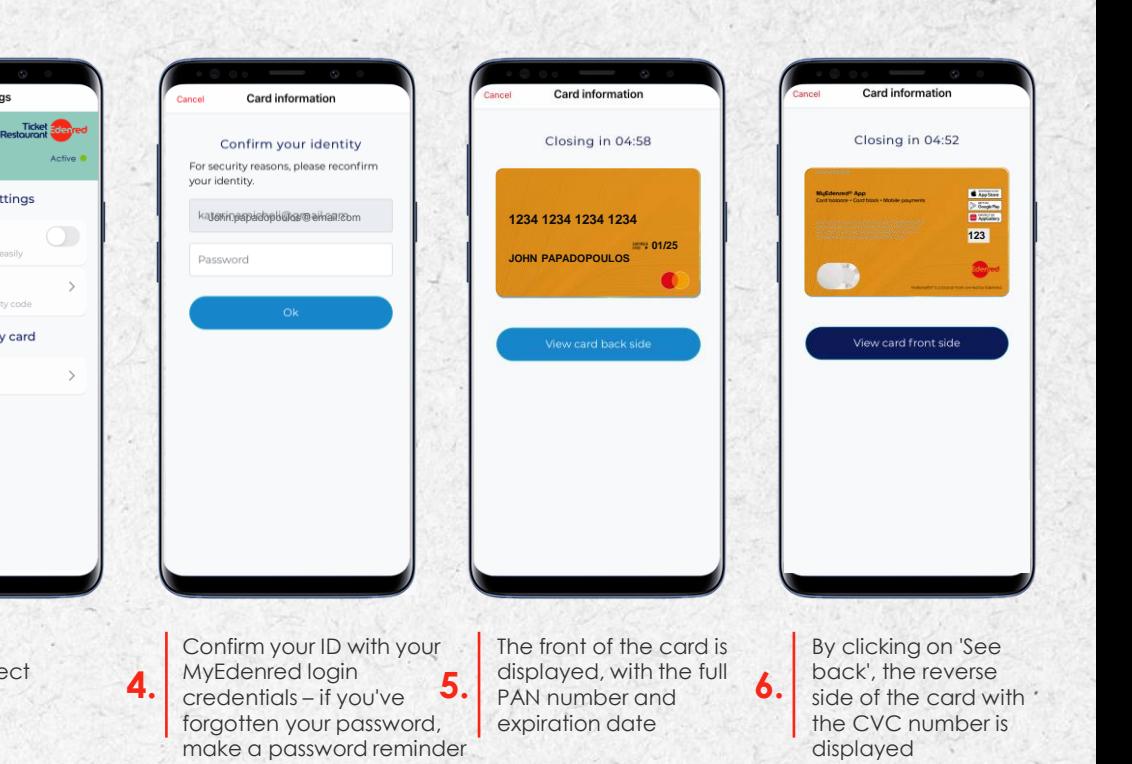

## **03. Frequently asked questions**

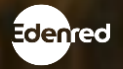

#### ▪ **What is the difference between MyBenefits**® **card and MyBenefits**® **ZERO card;**

With MyBenefits ZERO you enjoy the same privileges as your MyBenefits® card, but without a card. MyBenefits® ZERO is a virtual card issued in real time, eliminating the use of plastic and paper, while simplifying the activation and charging process.

#### ▪ **What do I need to use MyBenefits**® **ZERO?**

Your mobile device must support mobile payments (have NFC technology). To check this, you can visit the device settings and if supported, download the latest version of the MyEdenred® app and create your account or login if you already have an account.

#### ▪ **Can I have the physical MyBenefits card as well as the virtual MyBenefits**® **ZERO?**

The physical MyBenefits card and the virtual MyBenefits® ZERO, are 2 different cards. Therefore, depending on what your employer has issued from time to time, you could have both a physical and a virtual card at the same time, but with a separate balance, history, etc. Converting the same card from plastic to virtual and vice versa is not possible.

#### ▪ **Can I request a physical card if my company has chosen the virtual option;**

MyBenefits® ZERO is a 100% digital solution, so its conversion to plastic form is not supported. However, in case your mobile device does not support mobile payments, you can contact your employer to consider issuing you a new plastic MyBenéfits® card.

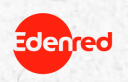

#### ▪ **How do I know if my mobile is compatible?**

Your phone will be compatible if it has NFC technology. You can check this in the configuration section of your mobile. All Apple models from iPhone 6 and above are supported, as well as most Android and Huawei devices.

#### ▪ **What happens if my mobile is not compatible?**

MyBenefits® ZERO is a 100% digital solution, so its conversion to plastic form is not supported. However, in case your mobile device does not support mobile payments, you can contact your employer to consider issuing you a new plastic MyBenefits® card.

#### ▪ **What does NFC mean;**

This technology allows mobile payments between two devices at a distance of less than 10 centimeters. It represents Near Field Communication.

#### ▪ **What happens if I do not receive the e-mail to start the activation process;**

You will receive the email with the card details in the email declared by your employer when issuing the card. In case you have not received it, we recommend that you contact your company to check that we have the correct information for you.

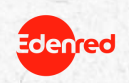

#### ▪ **Why do I need to download the MyEdenred**® **app and create a user account?**

The MyEdenred® app is essential to activate your card and add it to your device's digital wallet so you can start using it. This way we ensure that only you have access to your card.

#### ▪ **How do I activate my MyBenefits**® **ZERO card from MyEdenred app®;**

MyBenefits® ZERO is automatically activated by adding it to the MyEdenred app. To add it, 1) Download the MyEdenred® app and create your account (in case you already have an account, just login), 2) Add your MyBenefits<sup>®</sup> ZERO card to the MyEderned<sup>®</sup> app – you will need the card details (serial number & PAN) and the unique code (OTP) that you will receive in the email given to us by your company when issuing 3) Add your MyBenefits® ZERO card to your Edenred Pay, Apple Pay or Google Pay digital wallet and you are ready to make your transactions contactless, through your mobile phone.

#### ▪ **What is a verification code;**

It is a security code necessary for the successful addition of the MyBenefits® ZERO card to the MyEdenred® app. This code will be received at the email address given to us by your company when issuing the card.

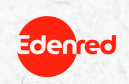

▪ **To which email address will the verification code be sent to complete the MyBenefits**® **ZERO addition to the MyEdenred app?**

You will receive this code at the e-mail address given to us by your company when issuing the card.

#### ▪ **What should I do to add my MyBenefits**® **ZERO card to a digital wallet?**

To be able to make purchases with MyBenefits® ZERO, you must add it to at least one of the Edenred Pay, Apple Pay or Google Pay digital wallets. Once your card has been added to MyEdenred, with one click on the 'Add to' button Edenred® Pay/Apple Pay/Google Pay you are good to go.

#### ▪ **Can I add my MyBenefits**® **ZERO card to more than one wallet?**

Of course, you can add your card to up to 4 different devices and benefit from mobile payments from your Google Pay account, as well as Apple Pay and Edenred Pay. Learn more about mobile payments [here](https://www.edenred.gr/el-GR/Mobile-Payments).

#### ▪ **Can I perform online transactions with MyBenefits**® **ZERO?**

Of course, you can make online transactions with MyBenefits® ZERO, at the businesses defined according to the terms of use of your card. You will need your card details as well as the 3-digit CVC number which you can retrieve through the MyEdenred® app. Select 'Card Information' in the 'Card Settings' section and see the 3-digit number on the back of the card.

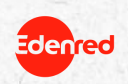

#### ▪ **What can I do in case of theft/loss of my mobile phone?**

You can temporarily block your card via the MyEdenred® app by simply selecting the relevant tab in the 'Card Settings' section. Similarly, you can also block it in the MyCards section of the www.myedenred.gr. In case you wish to issue a new virtual card, please contact your company.

#### ▪ **Is it safe to use the MyBenefits**® **ZERO card?**

Completely safe. With the virtual card you make sure that only you can use it, as the access to your mobile phone is done only with your password or your own biometric data. If your phone is lost or stolen, you can log in to your account from any other device or through the www.myederned.gr and block your card in the card settings.

#### ▪ **What happens if I lose my credentials: username and password?**

You can always recover your password from the MyEdenred® app by clicking 'Recover Password'. You will receive an email with a new password that you can change when you log in to the app.

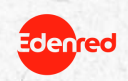

# We connect, You WIN